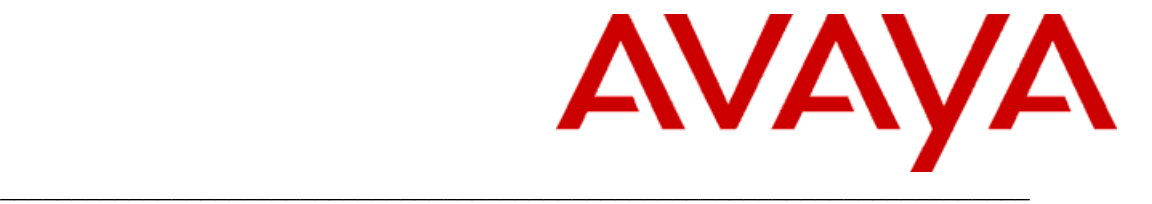

Avaya one-X<sup>®</sup> Attendant Release 4.0 SP 11

Connected at Avaya Integral Enterprise

(Product version – 4.12.010)

Release Notes

Issue 1.0

02 Nov. 2015

# **Introduction**

The Version 4.12.010(SP11) of one-X Attendant is based on Version 4.09.010(SP8) from Dec 08, 2014.

# **Extensions**

- New PostgreSQL database
- New JOnAS version 5.3.0
- New Java version 7\_71
- Support of Office 365
- GRIP 6869: Option to change color scheme to support Visually impaired users
- Security CEC 015 Rqmt 147873-030 (P1): a log of Login event shall be displayed upon successful login
- Security CEC 015 Rqmt 147873-065 (P1): Avaya Application and servers that provide services shall log security-sensitive events and exceptions: for later audit
- Default directory for server changed to C:\Program Files\Avaya\Servers respectively C:\Program Files (x86)\Avaya\Servers
- Add special Restore file, for restoring backup from another server
- Support of Windows Server 2012 and Windows Server 2012 R2 for client and server
- Support of Windows 8/8.1 also for "Single User" deployment
- Drop FlexLM licensing

# **Limitations/Important information**

#### **Installation/Upgrade**

- One-X Attendant client requires Microsoft .NET Framework 3.5. On Windows 8 and Windows 2012 systems this a Windows feature which has to be activated, with this activation Windows tries to download the software via Windows Update service. If the system has no access to the Windows Update Service or uses WSUS, than the installation of one-X Attendant will fail. A workaround is to activate/install Microsoft .NET Framework first. See <http://msdn.microsoft.com/de-de/library/hh506443%28v=vs.110%29.aspx>
- The installer for the PostgreSQL database requires that the WindowsScriptingHost is enabled. If not than the installer will popup the error message "Unable to write inside TEMP environment variable path". The issue can also be caused by antivirus software or a  $3<sup>rd</sup>$ -party firewall; it is recommended to disable or uninstall these programs during the installation of the one-X Attendant server.

See also:

[http://wiki.postgresql.org/wiki/Troubleshooting\\_Installation](http://wiki.postgresql.org/wiki/Troubleshooting_Installation)

<http://www.postgresql.org/message-id/1294681138103-3335175.post@n5.nabble.com> [http://stackoverflow.com/questions/5224042/postgresql-9-install-on-windows-unable-to-write](-%09http:/stackoverflow.com/questions/5224042/postgresql-9-install-on-windows-unable-to-write-inside-temp-environment-path)[inside-temp-environment-path](-%09http:/stackoverflow.com/questions/5224042/postgresql-9-install-on-windows-unable-to-write-inside-temp-environment-path)

# **Common**

- Update of Client and Server is obligatory
- Up to 25 clients on the same one-X Attendant server
- Address Parser configuration:
	- $\circ$  In the case of problems, there is a chapter with the description of the address parser algorithms and some examples in one-X Attendant service manual.

- $\circ$  In countries w/o national code, the area code field has to be left empty and the area code has to be inserted at the beginning of the PABX number in the corresponding field.
- If the import from external databases via UpdateService is used, it is recommended to set in *Config Tool / JOnAS / Server* the *Transaction timeout* to *240*. Maybe otherwise the connection to phonebook server (JOnAS) does not work; this problem can only be resolved by a restart of the phonebook server.
- Tomcat 7.0.55 is the supported Tomcat version for WebLM versions 6.3.10 and later.
- If the client shows a window with the message "java.lang.OutOfMemoryError: Java heap space" then the heap space for the JVM has to be increased.
	- $\circ$  Open the file Start one-X Attendant.bat which you can find the folder "C: $\leq$ Program Files>\Avaya\Avaya one-X Attendant". Change the following line (Java Runtime Parameters): Set JPI\_VM\_OPTIONS=-Xmx512m -Xms256m
	- o Java Runtime Parameters:
		- -Xms256m (default)
			- Param -Xmsn specifies the initial size of the memory allocation pool. Value "n" must be a multiple of 1024 greater than 1MB.
		- -Xmx512m (default)
			- Param –Xmxn specifies the maximum size of the memory allocation pool. Value "n" must a multiple of 1024 greater than 2MB.
		- It is recommended to increase the memory settings step by step.
- If the client can't start and shows the error message: "Java(TM) Plug-in Fatal Error, The Java Runtime Environment cannot be load" the heap space for the JVM has to be decreased or the PC memory has to be increased.
	- o Java Heap Space:
		- Change/delete the Java Runtime Parameters for heap space in the Windows System Variable "\_JAVA\_OPTIONS" (Control Panel/System/Advanced system settings/Environment Variables/System Variables) as described in the chapter before.
		- Change/delete the Java Runtime Parameters for heap space of the one-X Attendant Java Runtime as described in the chapter before.
	- o PC Memory: Add more RAM to PC and/or use 64 Bit Operation Systems

# **Network**

- Only one network interface per PC is tested
- See also General Real Time Communication Requirements.

# **Operating system**

- If the Russian language is used for the one-X Attendant; the Windows setting for the non-Unicode programs has to be set to the corresponding language, otherwise some text aren't correctly displayed.
- On Windows 8.x systems .NET Framework 3.5 has to be activated via Control Panel\Programs and Features\Turn Windows Features on and off. This is also tried during the in-

stallation but if there are problems with connection to the windows update service the installation could fail.

One-X Attendant is using Java 7 but coexistence of Java 8 on the one-X Attendant PC/Server is supported.

#### **Busy/Presence Information**

- Maximum values of numbers in net wide busy view:<br>SVAManager: 10000 SVAManager:
- Maximum values of supported SVAManager Configurations:

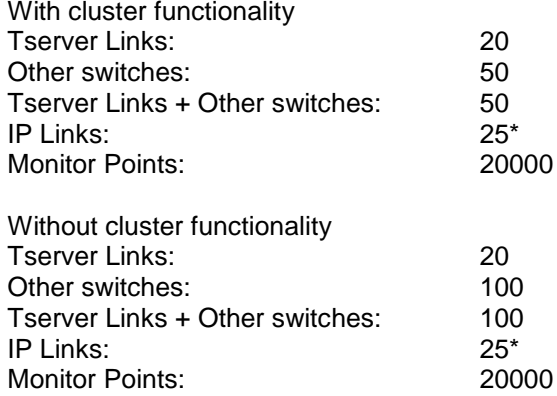

- If more than 1500 monitor points are configured in extended busy lamp field, the environment variables MAXMESSAGESIZE and MAXBUFFERSIZE have to be set to a value "50 \* <number of monitor points>"
- Integral Enterprise supports four CSTA Uplinks. Each SVAManager requires one CSTA uplink. If CIE Integration is used, CIE also needs one CSTA uplink, so only two CSTA links remain for other CSTA applications (only one CSTA link remains, if two SVAManagers are used).
- The Open SSL certificates on the Integral Enterprise will expire on 13. of Dec. 2017. Therefore new certificates are also necessary for the SVAManager. The new certificates and a description how to install these on the one-X Attendant server are available on the DVD in the subdirectory "Update".
- One-X Attendant will register as 'trusted application" at AES, this means the TSAPI-Link of the AES has to be configured as encrypted.
- One-X Attendant uses the Exchange Web Service to get busy/free information from the exchange server and only single exchange domain is supported. For further information please look at the service manual, in the chapter "Calendar information".
- If neither Microsoft Outlook nor Lotus Notes integration is used, it is strongly recommended to deactivate the "calendar usage" option in the Config Tool (item one-X Attendant).
- Numbers which are already configured in the (internal) busy display, should not be entered additionally in the network wide busy display. This can cause wrong display of busy or presence states and can also have impact on the performance.

# **System requirements**

See chapter "Avaya one-X Attendant system requirements" in the Installation and Administration Manual.

# **Real-time Communication requirements**

The following are the general real time communication requirements for one-X Attendant servers and clients.

 **Delay**: for signaling, a delay can cause a lag in getting events or a malfunction in making feature requests on one-X Attendant servers and clients. For audio, the quality of voice service can become affected – especially in Road Warrior mode – by a delay due to the one-X Attendant usage in a Virtual Desktop Environment. It is important to understand, that the delay is not only limited to the network connection between one-X Attd server and clients, but also extends to the one-X Attd client's audio device.

Avaya recommends an overall delay of less than 150ms.

 **Packet Loss**: a high level of packet loss for signaling can cause missed heart-beats which in turn can cause un-registration of one-X Attendant applications or components. A high packet loss can also cause delay in getting events or making feature requests due to re-transmission delays.

Avaya recommends a packet loss of less than 1%.

**Jitter**: Jitter is the variation in the time between packets arriving, caused by network congestion, timing drift, or route changes. A jitter buffer can be used to handle jitter.

Avaya recommends a jitter of less than 5ms.

Avaya offers to its customers to make a real time communication assessment from an Avaya Certified Implementation Specialist (ACIS).

# **Supported (Tested) 3rd Party Components**

- Integral Enterprise: E07, IEE04, IEE05, IEE06, IEE07.1, IEE07.2
- Exchange 2007, 2010 and 2013
- Outlook 2007(SP3), 2010 and 2013 (only the 32Bit versions)
- Domino Server 8.5 and 9
- Lotus Notes 8.5 and 9
- Server Virtualization
	- o VMWare ESXi 5.0, 5.1 and 5.5 (recommended version)
	- o Microsoft Hyper-V running on Window Server 2008 R2 and Windows Server 2012 R2 (recommended version)
	- o Citrix XenServer 6.1, 6.2 and 6.5 (recommended version)
- **Client Virtualization** 
	- o XenApp 6.0, 6.5 for Win Server 2008 R2 and XenApp 7.x (recommended version)
	- o XenDesktop 7.x (recommended version)
	- o CM Road Warrior mode is **NOT** supported (only Telecommuter)

- CIE 3.x tested, CIE 2.x and 1.x supported
- OS33 (SW-Version V02.01, V02.00) for IE, I55 only.
- TTrace 3.0.5

# **Localization**

Avaya one-X® Attendant 4.0 provides other language support for the GUI, as well as online help files and user manuals per the following:

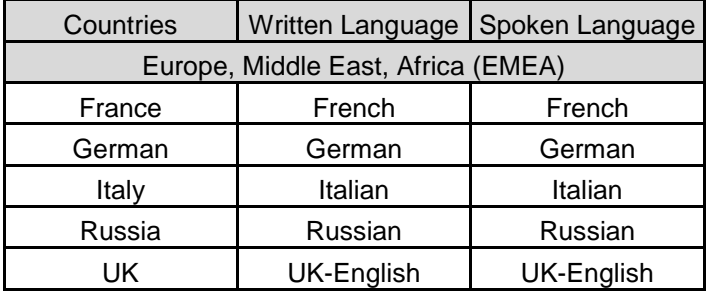

# **Corrected Issues**

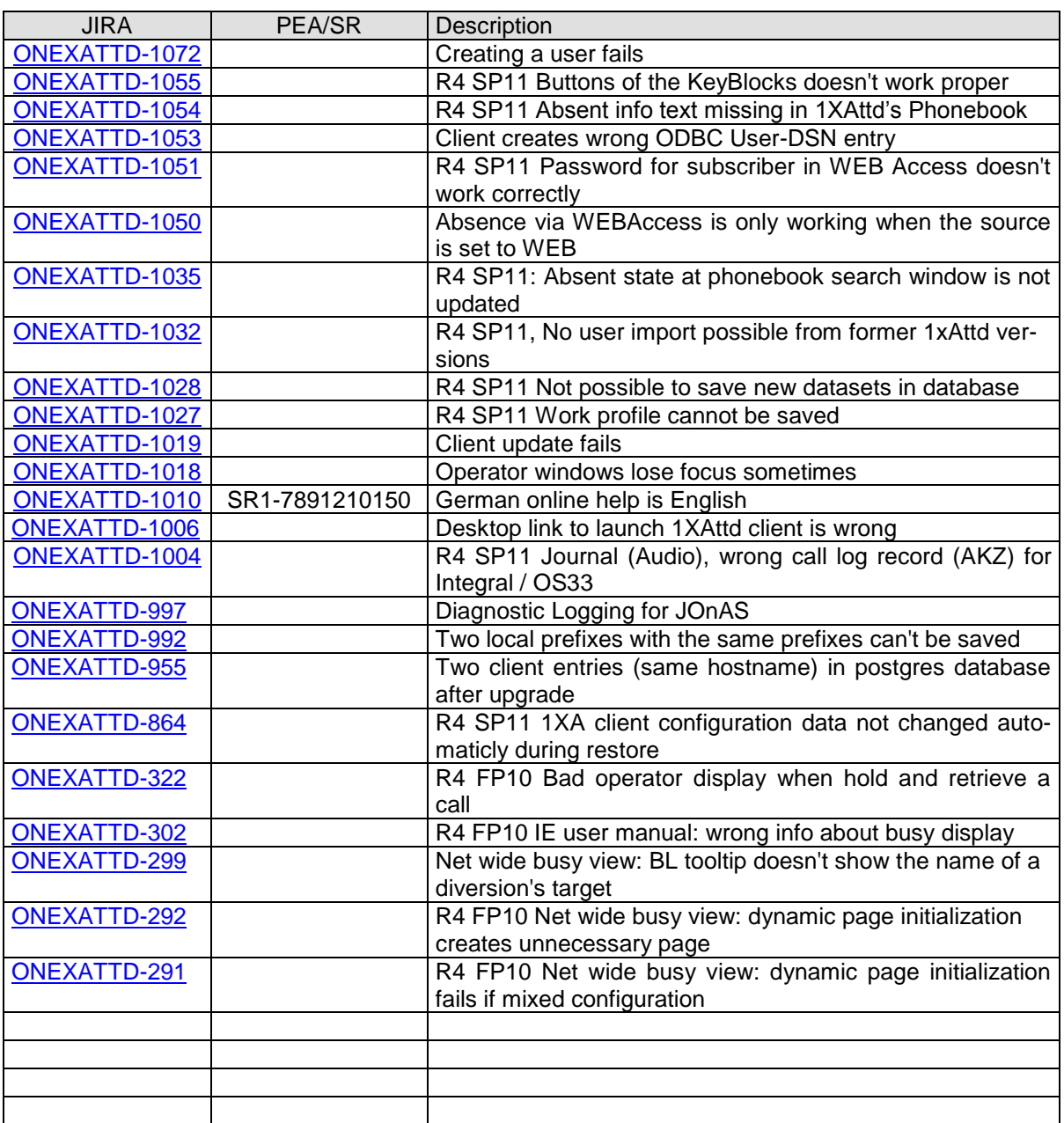

# **With V4.11.100**

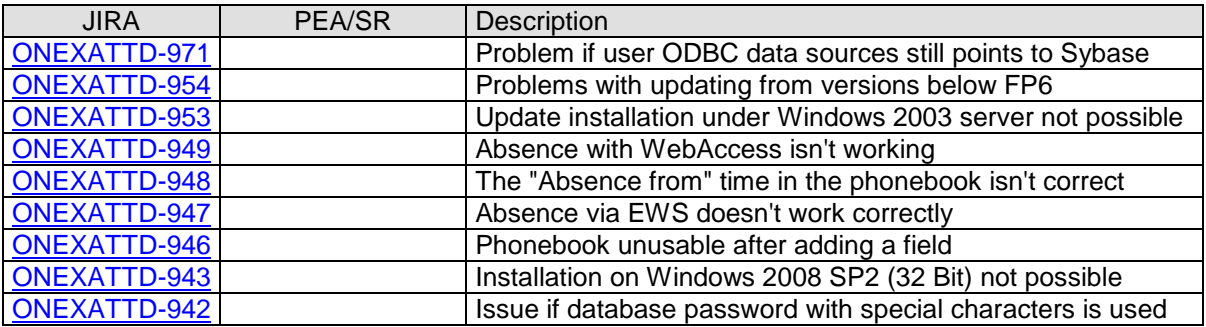

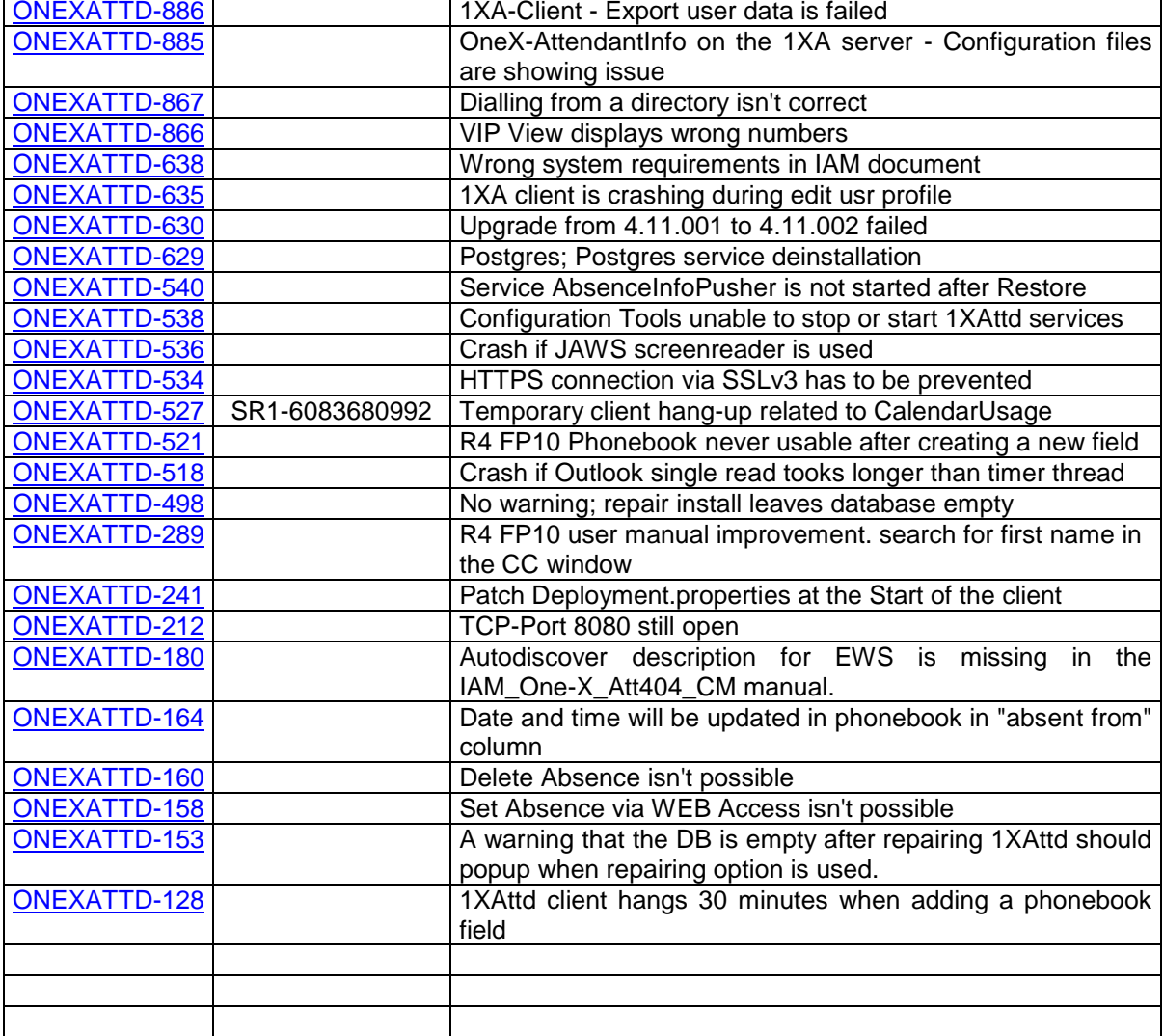

# **Changed Components**

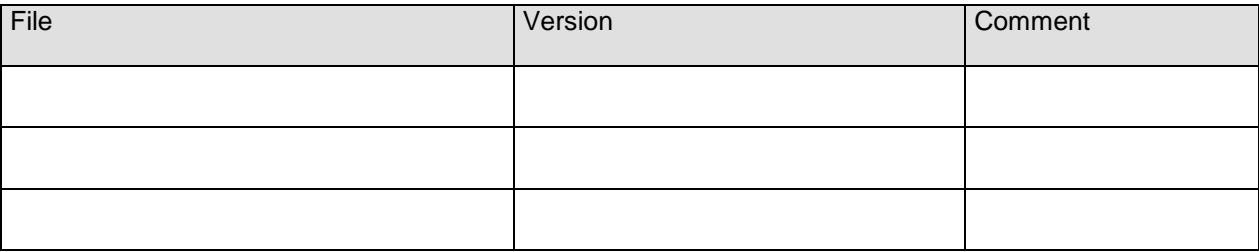

# **Changed Files**

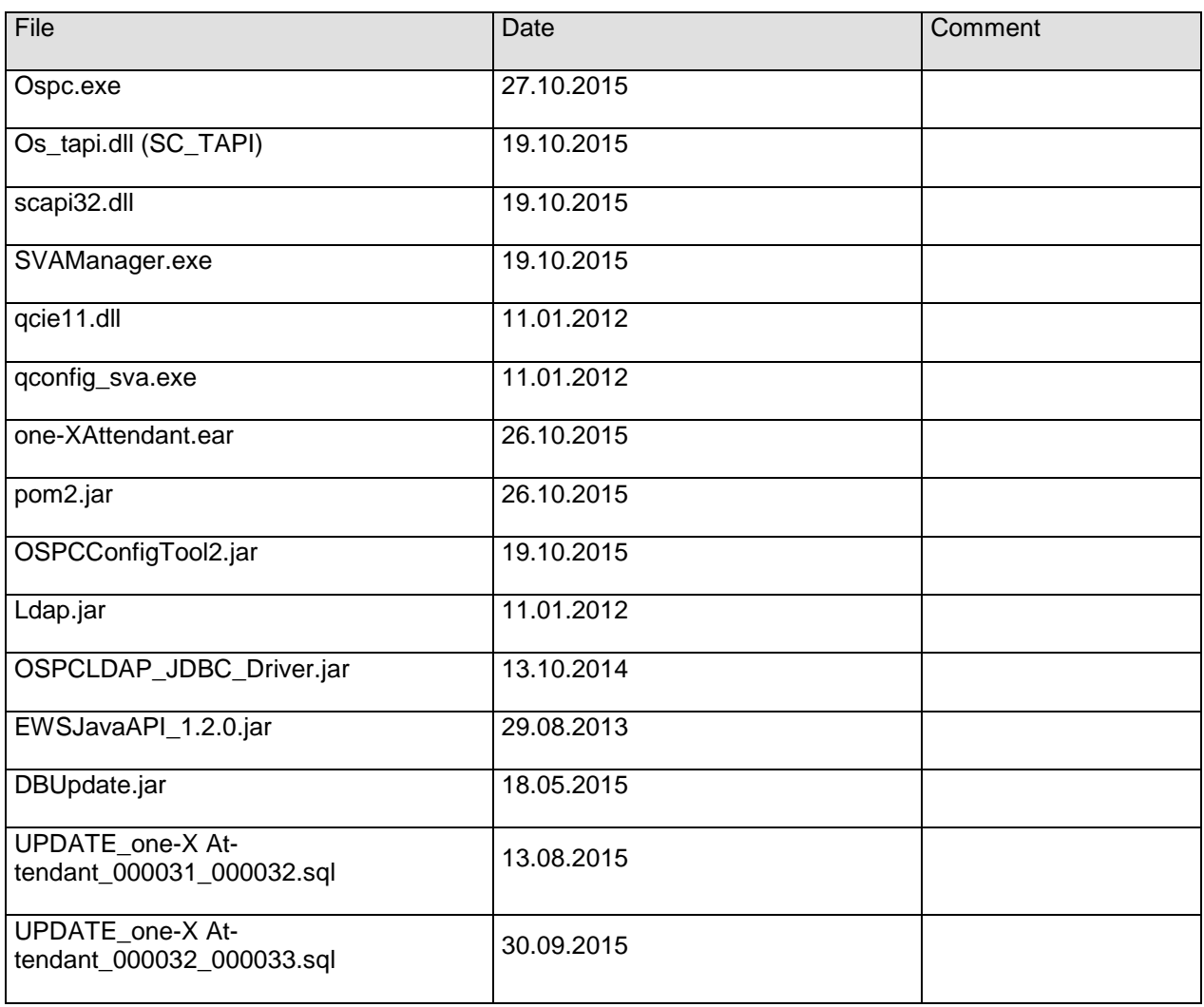